# EasyIP Decoder AV-Over-IP Switching USB Endpoint

## **Current Release**

### **EasyIP Decoder 1.1.0**

September 16, 2020

New Features

- You can now connect the EasyIP system to a room audio system or connect an external audio source to the EasyIP system using an EasyMic adapter. Use the new "EasyMic Adapter Mode" setting on the Audio page. Audio through the adapter is balanced line level input/output.
- A new Telnet command, camera 1 comm host discover, returns the IP addresses and room labels of cameras that are available to be paired with the device. This corresponds to the Discover Devices button in the web interface's Input 1 Pairing dialog box.
- We have placed the company's standard privacy notice on this product's Help page. This product does not record or save audio or video files, and it does not store any identifying information other than what you may choose to enter on the Room Labels page of the web interface. However, the device's IP address is considered "personally identifiable information" for the purposes of the privacy notice. This information is stored for display to the user, but not otherwise shared or transmitted.

Improvements

- Improved USB enumeration behavior.
- Reduced fade duration on EasyIP inputs to 250 msec.
- Enhanced compatibility with the new Vaddio Device Controller.
- The camera n zoom get command did not always return the camera's current zoom value. This has been fixed.
- In some cases, the web interface could display the mute state of individual inputs or outputs inaccurately. This has been fixed.
- Under certain circumstances, using UVC (USB video) controls to move the connected camera could cause the UAC (USB audio) controls to stop working. This has been fixed.
- Changing to a different video input while the originally selected camera was moving resulted in the camera remaining in motion when it was no longer selected. This has been fixed; the camera stops moving when another input is selected.
- Changing to a different video input while UVC extensions are disabled could result in USB reenumeration. This has been fixed.
- Connected cameras did not always return to their home positions in response to the UVC default command. This has been fixed.
- After updating firmware, the Telnet enabled/disabled status shown in the web interface could become out of sync with device behavior. This has been fixed.

## **Release History**

#### **EasyIP Decoder 1.0.0**

January 13, 2020

**Notes** 

• Initial release.

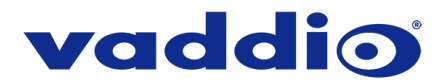

## **Firmware Update Instructions – EasyIP Decoder**

Follow this procedure to update the device manually.

#### **Requirements**

- Network access to the device.
- The web interface's admin password.
- The .p7m firmware file for the EasyIP Decoder download this from [https://www.legrandav.com/.](https://www.legrandav.com/) It is available on the product page's Resources tab.

#### **Step-By-Step Process**

- 1. Enter the IP address for the EasyIP Decoder into the address bar of a web browser.
- 2. Log in as admin.

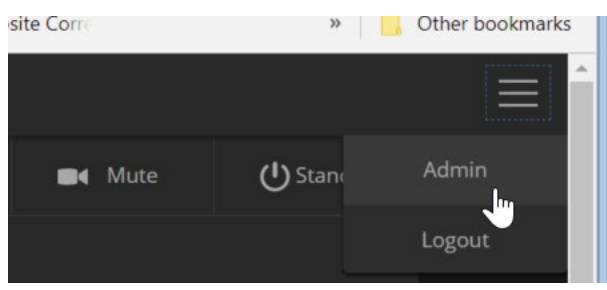

- 3. Navigate to the System page. Your device's System page may present different information than shown in the screen shot.
- 4. Select Choose File, then browse to the downloaded firmware and select it. The filename ends with .p7m.
- 5. Select Begin Firmware Update.

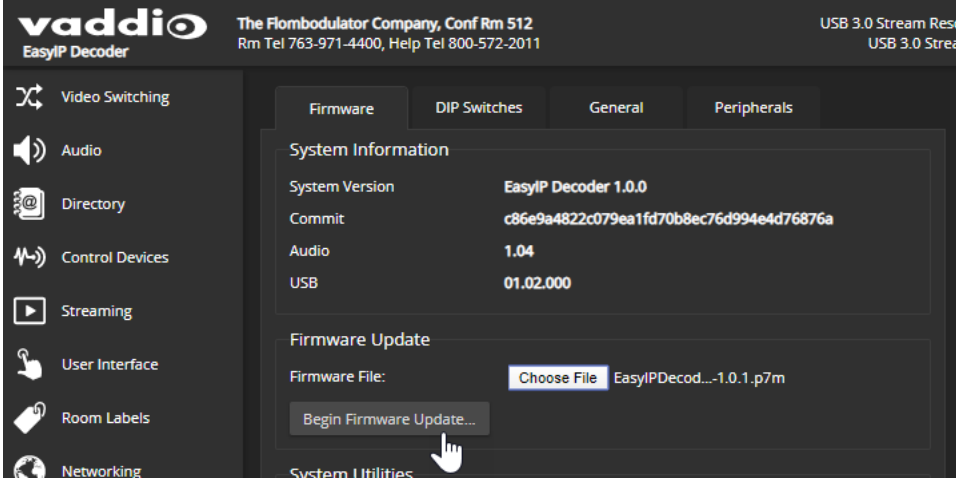

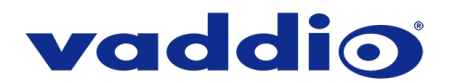

6. Read and understand the information in the Confirm dialog box. It's dull, but it could save you some time and aggravation.

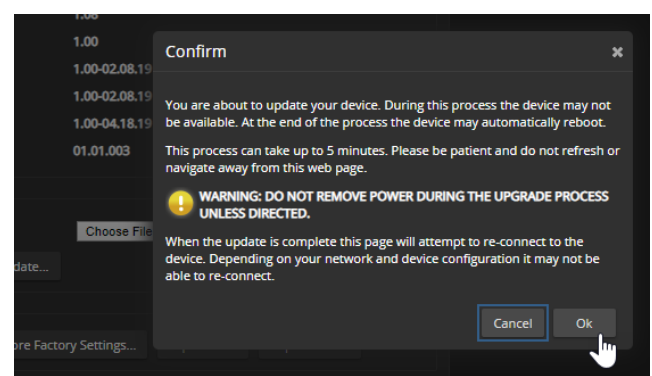

- 7. Select OK. A progress message box opens. If the update process presents warnings or error messages, read them carefully.
- 8. The device reboots when the update is complete.

#### **Caution**

**The EasyIP Mixer must remain connected to power and to the network during the update. Interrupting the update could make the camera unusable.**

This update can take up to 5 minutes to complete; the pop-up message window will identify the progress of the update.

While you're waiting, you could try the following:

- Think of the worst possible security questions for password recovery. ("What are you thinking right now?" is one of my favorites.)
- See if you can remember how to extract a square root by hand. I dare you.
- Make a list of things that you can talk about in polite company but wouldn't dare Google on your work computer.

After the update is complete, the System page will display the new firmware version under System Information. Enjoy that 'New Firmware Smell'!

**If the update procedure is interrupted for any reason the product may need to be returned to Vaddio for updating. If the update does not seem to run, DO NOT TURN OFF THE PRODUCT OR UNPLUG IT. CALL TECH SUPPORT IMMEDIATELY.**

Vaddio is a brand of Legrand AV Inc. · [www.legrandav.com](http://www.legrandav.com/) · Phone 800.572.2011 / +1.763.971.4400 · Fax +1.763.971.4464 Email – Europe, Middle East, Africa: [av.emea.vaddio.support@legrand.com](mailto:av.emea.vaddio.support@legrand.com) | All other regions: [av.vaddio.support@legrand.com](mailto:av.vaddio.support@legrand.com)

Visit us at [www.legrandav.com](http://www.legrandav.com/) for firmware updates, specifications, drawings, manuals, and technical support information, and more.

Vaddio is a registered trademark of Legrand AV Inc. All other brand names or marks are used for identification purposes and are trademarks of their respective owners. All patents are protected under existing designations. Other patents pending.

©2020 Legrand AV Inc.

A brand of Lilegrand®